# Cámara Nocturna Digital Manual de instrucciones

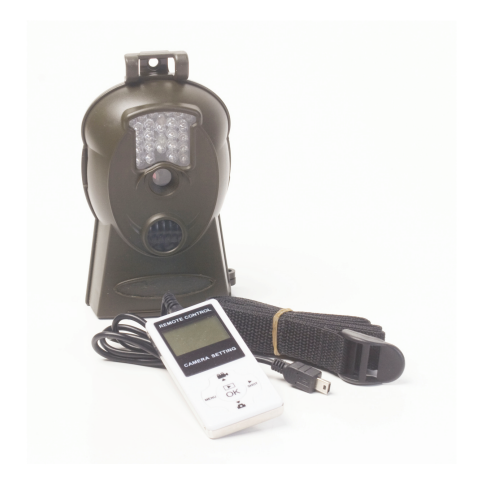

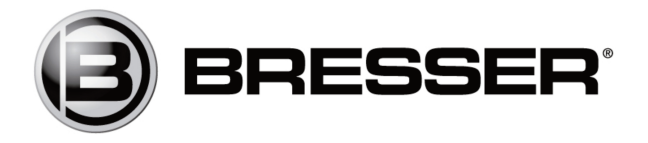

## **ÍNDICE**

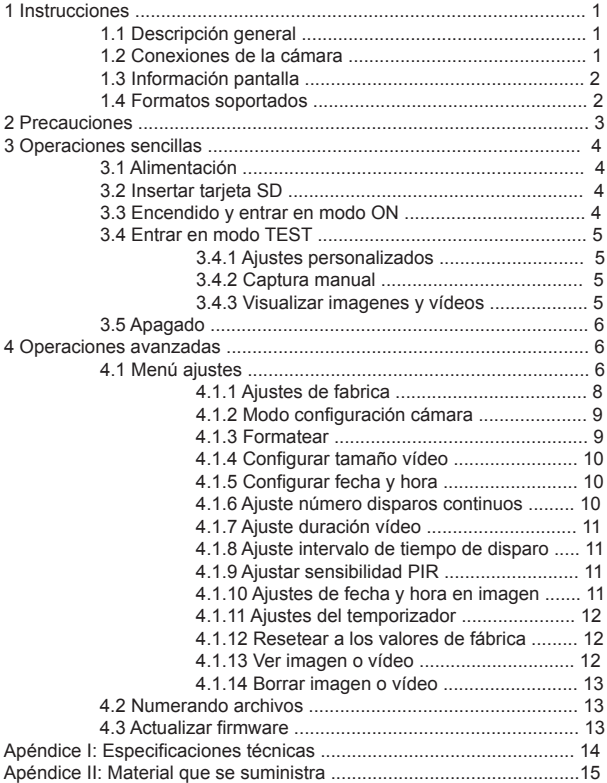

## **1.1 Descripción general**

Esta cámara, una cámara digital de exploración, es una cámara de vigilancia que funciona automáticamente. Puede ser activada por cualquier movimiento de personas o animales y registrar su presencia en la zona dónde ha sido colocada. Esta controlada por un sensor infrarrojo de movimiento pasivo de alta sensibilidad. Captura automáticamente imágenes de alta calidad (hasta 3M) o graba vídeos (VGA) de acuerdo a la configuración predeterminada o la configuración del cliente.

Toma fotografías en color o videos en suficiente luz natural. Mientras que en la noche oscura, el infrarrojos funciona como luz flash y la cámara toma entonces imágenes claras y videos (monocromo).

Es resistente al agua y la nieve. Además, la cámara se puede utilizar como una cámara digital portátil. Se pueden tomar fotos o vídeos de forma manual pulsando la tecla OK del mando en el modo de TEST (El cable de control debe estar conectado).

## **1.2 Conexiones en el cuerpo de la cámara**

La cámara tiene las siguientes conexiones I / O: Conector USB, ranura para tarjeta SD, salida de TV y conector de alimentación de CC externa.

En la cabeza de la cámara, hay un enganche con agujero para evitar el robo.

Tómese unos minutos para familiarizarse con los controles de la cámara y pantalla. Es útil marcar esta sección para volver a ella cuando vaya leyendo el resto del manual.

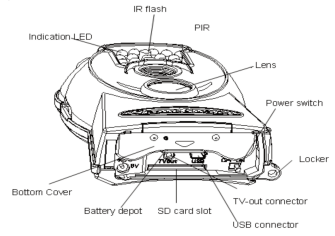

Pág. 1

## **1.3 Información de la pantalla**

Cuando la cámara se enciende (interruptor en posición ON), la información aparece en la pantalla.

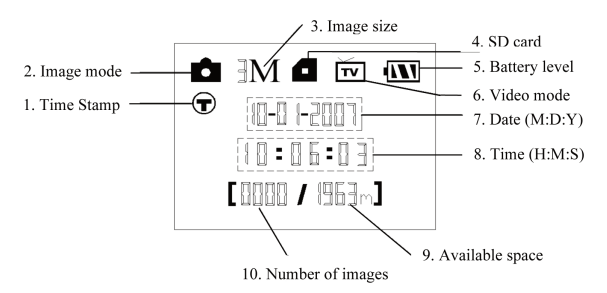

## **1.4 Formatos soportados**

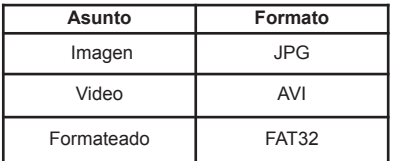

Éstos son algunos avisos importantes. Usted no debe preocuparse por el sistema de formato de archivos de la cámara a menos que tenga problemas con la lectura de la tarjeta SD en otros equipos. Si esto ocurriera, por favor, formateé la tarjeta SD en la cámara o en un ordenador y vuelva a insertarla en la cámara para hacer un nuevo intento.

#### **2 Precauciones**

- El voltaje de trabajo de la cámara es 6v. La cámara es alimentada por 4 pilas tipos AA.

- Es muy importante respetar la polaridad. Fíjese en los símbolos +/ que aparecen en la tapa.

- Por favor, quite la protección contra escritura de la tarjeta SD.

- Por favor, antes de probar la cámara, inserte la tarjeta SD cuando el interruptor de encendido de la cámara está en la posición OFF. La cámara no tiene memoria interna para guardar imágenes o videos. Si no hay ninguna tarjeta SD insertada, la cámara se apagará automáticamente después de un pitido continuo.

- Por favor, no inserte o extraiga la tarjeta SD de la cámara cuando el interruptor está en la posición ON.

- Es recomendable realizar un formateo de la tarjeta SD cuando se vaya a utilizar la primera vez.

- La cámara estará en el modo USB cuando se conecta a un puerto USB de un ordenador. En este caso, la tarjeta SD se convierte como un disco extraíble.

- En el modo TEST (conecte el mando de control en el puerto USB y luego poner la cámara a la posición ON), la cámara se apagará automáticamente después de 3 minutos si no realiza ninguna operación. Por favor, conecte la cámara de nuevo si desea continuar trabajando con el mando de control.

- Por favor, asegúrese de tener energía suficiente cuando haga la actualización del firmware, de lo contrario el proceso de actualización podría ser interrumpido incorrectamente. Después de un proceso fallido de actualización, la cámara puede dejar de funcionar correctamente.

## **3.1 Alimentación**

Para suministrar energía a la cámara, se necesitan cuatro pilas de tamaño AA. Abra la tapa inferior. Confirme que el interruptor de encendido está en la posición OFF. Instale las pilas completamente cargadas en el

habitáculo de acuerdo con las polaridades, el signo se muestra a continuación. Puede utilizar las siguientes pilas de 1.5v: 1. Pilas alcalinas de alta densidad y de alto rendimiento (recomendado) 2. Las pilas alcalinas recargables 3. Las pilas recargables de NiMH Hay dos ranuras de la batería. Cuando la carga de la pila es baja, la cámara se apaga automáticamente después de dos pitidos de indicación. Por favor, cambie las pilas cuando corresponda.

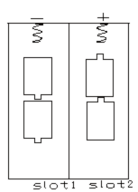

## **3.2 Inserte la tarjeta SD**

Abra la tapa inferior. Inserte una tarjeta SD en la ranura de la tarjeta con mirando hacia arriba sin marcar. Por favor, tenga en cuenta que la tarjeta SD sólo puede ser conectado en una sola dirección. Asegúrese de que el interruptor de protección contra escritura de la tarjeta SD se encuentra en la posición "escribir" de lo contrario la cámara no se pueden encender.

## **3.3 Encender y entrar en el modo ON**

Antes de encender la cámara, por favor, preste a tención a lo siguiente: 1. Evitar cambios de temperatura y el movimiento delante de la cámara tales como la hojas grandes, cortinas, aire acondicionado, salida de aire de la chimenea y de otras fuentes de calor, con el objeto para evitar falsas alarmas.

2. La altura desde el suelo para la colocación de la cámara debe variar con el tamaño del objeto. En general, entre uno y dos metros está bien.

Deslice el interruptor de encendido a la posición ON para encender la cámara y entrar en el modo ON. Después de encender la cámara, el LED (rojo) de indicación de movimiento parpadeará durante 10 seg.

Los 10 segundos es un tiempo de almacenamiento en búfer antes de la captura de fotos o vídeos, por ejemplo, para cerrar y bloquear de la cubierta inferior, fijar la cámara en un árbol y se alejarse.

En el modo de TEST, es necesario conectar el mando de control y a continuación, hacer los ajustes personalizados, cuando el usuario realice los ajustes, es necesario desconectar el mando para entrar en un uso normal, es decir, que si el cable del mando de control permaneciera conectado con la cámara, ésta no funcionará. La cámara (el mando de control debe ser desconectado cuando está en modo ON) tomará fotografías o vídeos de forma automática de acuerdo a los valores predeterminados o los ajustes preestablecidos por el usuario.

#### 3.4 **Entrar en el modo TEST**

Conecte el mando de control, encienda la cámara y entre en el modo TEST. Estás son las funciones del modo TEST: Configuración del usuario, captura manual y previsualización. El mando de control es necesario en este modo.

#### 3.4.1 Configuración del usuario.

Presione MENÚ en el mando de control para entrar en la configuración del menú. La cámara puede tomar el control de personalizar manualmente los ajustes que se muestran en la pantalla LCD de la cámara o el monitor de TV externo. Las operaciones detalladas se describe en el capítulo "Operaciones avanzada".

## 3.4.2 Captura manual.

El cable de conexión a TV debe ser desconectado, a continuación, presione SHOT en el mando de control para capturar manualmente las fotos o grabar vídeos. También se usa SHOT para detener la captura manual de vídeo.

## 3.4.3 Ver imágenes y videos.

Hay dos maneras de ver las imágenes capturadas o vídeos:

1. En la pantalla LCD del mando

2. En un monitor de TV conectado a la cámara por cable Presione OK para ver las imágenes, la última imagen se mostrará en la pantalla LCD del mando o el monitor de televisión. Presione la tecla arriba (con un anagrama de cámara de video) para ver la imagen anterior y pulse abajo (con un anagrama de cámara fotográfica) para ver la siguiente imagen.

Tenga en cuenta que el vídeo no se puede reproducir en la pantalla LCD y sólo una miniatura del vídeo se mostrará. El detalle de operaciones como eliminar imágenes o vídeos se describe en el capítulo "Operaciones Avanzadas".

## 3.5 Apagado.

Coloque el interruptor de la cámara en la posición OFF para apagar la cámara. Tenga en cuenta que incluso en el modo OFF, la cámara sigue consumiendo un cierta (mínima) cantidad de energía. Por lo tanto, por favor, retire las pilas si la cámara no se va utilizar durante mucho tiempo.

## **4 Operaciones avanzadas**

Las operaciones básicas de la cámara se han visto en el capítulo anterior, y sabemos que la cámara tiene tres modos de operación básicos:

1. OFF: Interruptor de encendido está en la posición OFF.

2. ON: Interruptor de encendido está en la posición ON.

3. Modo de prueba: el interruptor está en posición de encendido y el mando de control tiene que estar conectado.

De estos tres modos, el modo OFF es el modo especificado y seguro cuando se reemplaza la tarjeta SD o pilas y transporta la cámara. En este capítulo se explican las operaciones avanzadas para personalizar los ajustes de la cámara. Los ajustes sólo se pueden personalizar en el modo TEST y se necesita el mando de control.

## **4.1 Menú ajustes**

Para ver el menú de configuración de la cámara, presione MENÚ en el modo TEST (el interruptor está en posición ON, el mando control debe estar conectado). El menú de configuración aparecerá en la pantalla LCD de la cámara o el monitor de TV externo (sólo cuando la cámara está conectada a un televisor).

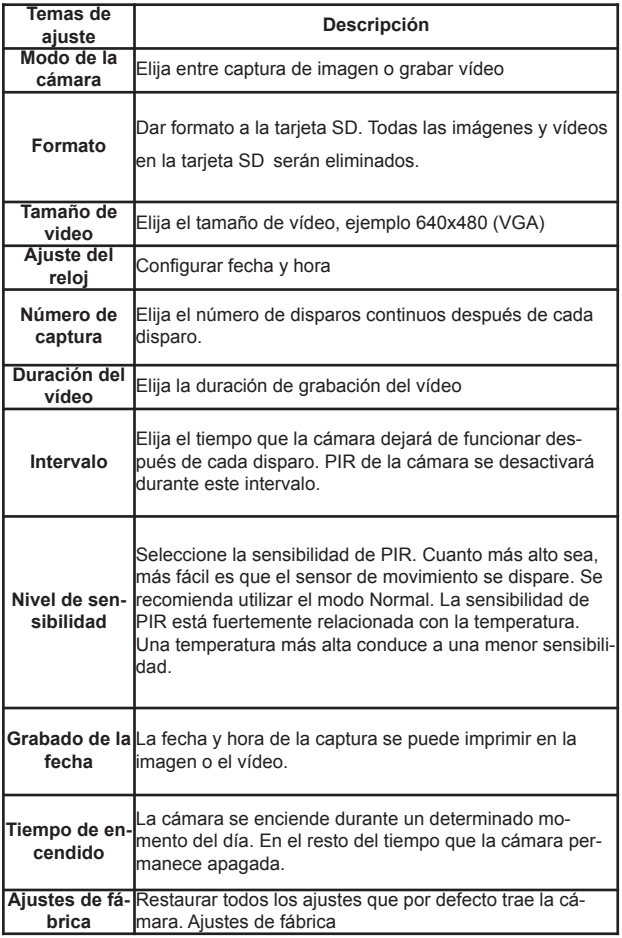

## **4.1.1 Valores por defecto**

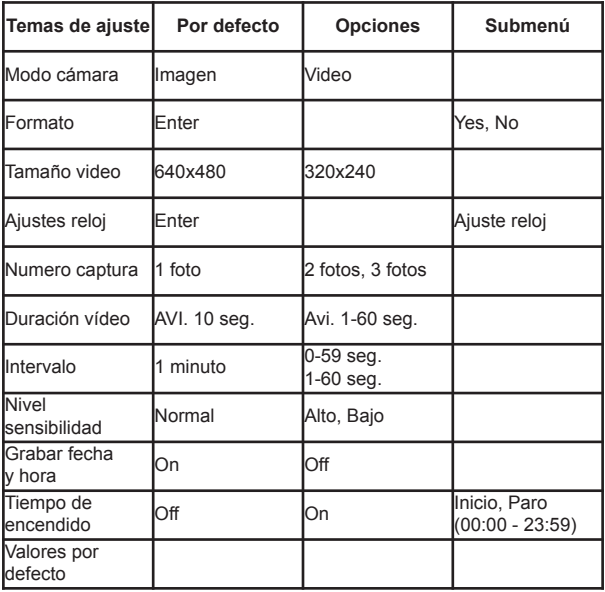

## **4.1.2 Modo ajustes de cámara**

Hay dos formas de configurar el modo de cámara: 1. Vía tecla modo abreviado; 2. A través de ajustes del menú.

1. Tecla de método abreviado:

Pulse tecla ARRIBA para establecer el modo de cámara de **vídeo** o presione hacia ABAJO para establecer el modo de cámara como **imagen** en la pantalla de información de modo TEST.

2. Por ajustes de menú: A continuación se muestra cómo establecer el modo de cámara de VÍDEO:

a) Pulse MENÚ para visualizar el menú de configuración.

b) Presione la tecla ARRIBA o ABAJO para seleccionar el formato.

c) Pulse DERECHA para seleccionar VÍDEO.

d) Pulse OK para guardar la configuración actual y la opción será desmarcada.

e) Pulse MENÚ para cancelar el ajuste y regresar a la pantalla de información.

## **4.13 Formato tarjeta SD**

El sistema eliminará todas las imágenes o vídeos almacenados en la tarieta SD después de formatear, asegúrese de que usted ha hecho una copia de seguridad de datos importantes.

a) Pulse MENÚ para visualizar el menú de configuración.

b) Presione la tecla ARRIBA o ABAJO para seleccionar Formato.

c) Pulse OK para seleccionar ENTER para acceder al submenú.

d) Presione DERECHA para seleccionar Sí. SI, aparecerá destacado.

e) Pulse OK para comenzar a formatear la tarjeta SD. Durante el formateo, la pantalla mostrará un mensaje "Formatting " como en la imagen a continuación.

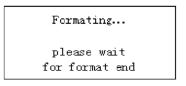

Pulse MENÚ para cancelar el ajuste y regresar a la pantalla de información.

## **4.1.4 Configurar tamaño video**

A continuación se muestra cómo establecer el tamaño del vídeo de 320 × 240, siempre que la opción anterior sea de 640 × 480:

a) Pulse MENÚ para visualizar el menú de configuración.

b) Presione ARRIBA o ABAJO para seleccionar el tamaño video.

c) Presione DERECHA para seleccionar 320 × 240.

d) Pulse OK para guardar la configuración actual y la opción será desmarcada.

Pulse MENÚ para cancelar el ajuste y regresar a la pantalla de información.

## **4.1.5 Ajustar fecha y hora**

La fecha es el formato día / mes / año, el formato de la hora es hora: minuto: segundo. El valor válido para el año es entre 2006 y 2031. Por ejemplo, para la fecha 15 de noviembre de 2007, a las diez y media, siga los pasos son los siguientes:

a) Pulse MENÚ para visualizar el menú de configuración.

b) Presione la tecla ARRIBA o ABAJO para seleccionar Reloj.

c) Pulse OK para entrar en el submenú.

d) Pulse DERECHA para seleccionar el elemento, pulse ARRIBA o ABAJO para cambiar el valor.

e) Pulse OK para guardar toda la configuración actual y volver a la pantalla de información.

Pulse MENÚ para cancelar el ajuste y regresar a la pantalla de información.

## **4.1.6 Ajuste número de disparos continuos**

Lo siguiente muestra cómo establecer el número de captura de imágenes continua para 3 imágenes, siempre que la opción anterior sea 1 imagen:

a) Pulse MENÚ para visualizar el menú de configuración.

b) Presione ARRIBA o ABAJO para seleccionar el número de captura.

c) Presione DERECHA para seleccionar 3 imágenes.

d) Pulse OK para guardar la configuración actual y la opción será desmarcada. Pulse MENÚ para cancelar el ajuste y regresar a la pantalla de información.

## **4.1.7 Duración Vídeo**

Pulse DERECHA para aumentar o disminuir el valor en 1 segundo. A continuación se muestra cómo configurar la duración del vídeo en 5 segundos, siempre que el valor anterior sea 1 segundo:

a) Pulse Menú para visualizar el menú de configuración.

b) Presione la tecla ARRIBA o ABAJO para seleccionar duración de video.

c) Presione DERECHA para incrementar en 5 segundos.

d) Pulse OK para guardar la configuración actual y la opción será desmarcada. Pulse MENÚ para cancelar la configuración y salir.

#### **4.1.8 Ajuste de intervalo de tiempo de disparo**

Pulse DERECHA para aumenta o disminuir el valor en 1 segundo o en 1 minuto.

A continuación se muestra cómo configurar el intervalo de tiempo de activación de 5 minutos, siempre que el valor anterior sea de 1 minuto.

a) Pulse MENÚ para visualizar el menú de configuración.

b) Presione la tecla ARRIBA o ABAJO para seleccionar Intervalo.

c) Pulse DERECHA para aumentar o disminuir en 5 minutos.

d) Pulse OK para guardar la configuración actual y la opción será desmarcada. Pulse MENÚ para cancelar el ajuste y regresar a la pantalla de información.

## **4.1.9 Ajuste de sensibilidad (PIR)**

Se recomienda utilizar el modo **Normal**. A continuación se muestra cómo ajustar el nivel de la sensibilidad del PIR como **bajo**, siempre que la opción anterior sea **Normal**.

a) Pulse MENÚ para visualizar el menú de configuración.

b) Presione ARRIBA o ABAJO para seleccionar el nivel de sensibilidad.

c) Pulse DERECHA para seleccionar **Bajo**.

d) Pulse Aceptar para guardar la configuración actual y la opción será desmarcada. Pulse MENÚ para cancelar el ajuste y regresar a la pantalla de información.

## **4.1.10 Ajustar fecha y hora**

A continuación se muestra cómo establecer marca de tiempo como **Off**, siempre que la opción anterior está activada, o sea en **On**.

a) Pulse MENÚ para visualizar el menú de configuración.

b) Presione la tecla ARRIBA o ABAJO para seleccionar **Time Stamp**.

c) Pulse DERECHA para seleccionar **Off**.

d) Pulse Aceptar para guardar la configuración actual y la opción será desmarcada. Pulse MENÚ para cancelar el ajuste y regresar a la pantalla de información.

#### **4.1.11 Ajustes del temporizador**

Los pasos de configuración son similares a Programación de la hora. Tenga en cuenta que el inicio y el tiempo de detención sólo puede ser eficaz cuando el temporizador se establece como Activado. A condición de que la cámara debe trabajar desde las 8:00h. a.m. a las 5:00h. p.m., siga los pasos son los siguientes:

a) Pulse MENÚ para visualizar el menú de configuración.

b) Presione la tecla ARRIBA o ABAJO para seleccionar el reloj programador.

c) Pulse DERECHA para seleccionar **On**.

d) Pulse OK para entrar en el submenú. Pulse MENÚ para cancelar el ajuste y regresar a la pantalla e información.

Pulse DERECHA para seleccionar el elemento, pulse ARRIBA o ABAJO para cambiar el valor.

f) Pulse Aceptar para guardar toda la configuración actual y la opción será desmarcada.

Presione MENÚ para regresar al menú anterior.

#### **4.1.12 Restaurar la configuración predeterminada**

Para restablecer la configuración a los valores por defecto, siga los pasos siguientes:

a) Pulse MENÚ para visualizar la configuración.

b) Presione ARRIBA o ABAJO para seleccionar **Reset**.

c) Pulse OK para restaurar la configuración predeterminada y volver a la pantalla de información.

Presione MENÚ para cancelar la configuración y volver a la pantalla de información.

#### **4.1.13 Ver imagen o un vídeo**

a) Ir al modo TEST y entrar en la pantalla de información.

b) Pulse OK para ver la última película (o vídeo) en la pantalla LCD de

la cámara, monitor de televisión o visor de imágenes con conector TV

c) Pulse NEXT para iniciar la reproducción del clip de vídeo en el monitor de TV. *NOTA: Video clip no se pueden reproducir en la pantalla LCD* *del mando.*

d) Pulse NEXT para detener la reproducción y volver al modo de reproducción.

e) Presione la tecla ARRIBA para ver la siguiente imagen (o video) y hacia ABAJO para el anterior.

f) Pulse OK para volver a la pantalla de información.

Cuando vea las imágenes, el número total de imágenes en la tarjeta SD y el orden de la imagen mostrada aparecerán respectivamente.

## **4.1.14 Eliminar imagen o un video**

a) Ver la imagen (o video) que desea borrar.

b) Pulse MENÚ para visualizar el menú DELETE SELECT.

c) Pulse SHOT para seleccionar **borrar una o todas de la imagen**. "UNO" estará resaltado.

d) Pulse OK, "NO" y "SI" le será propuesto. "NO" estará resaltado.

e) Pulse SHOT para resaltar "SI".

f) Pulse OK para borrar la imagen o el vídeo.

Pulse MENÚ para cancelar y volver a la reproducción.

¡Tenga en cuenta que después de borrar una imagen o un archivo de vídeo, los archivos borrados no se pueden recuperar! Por otra parte, con el fin de eliminar todas las imágenes y videoclips en la tarjeta SD, se sugiere formatear la tarieta SD.

## **4.2 Numeración de archivos**

Las imágenes y los vídeos se guardan en la carpeta pre-nombrada. La numeración de archivos continúa sumando uno al último número de cada nueva imagen o vídeo. El nombre será como IM000001.JPG o IM000001.AVI. Por medio del sufijo se puede distinguir si el archivo es una imagen (con el sufijo. jpg) o un video (con el sufijo. avi).

## **4.3 Actualización del firmware**

Esta cámara está equipada con una función de actualización automática. La actualización es necesaria sólo cuando un firmware mejorado está disponible.

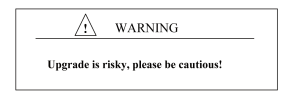

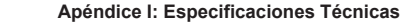

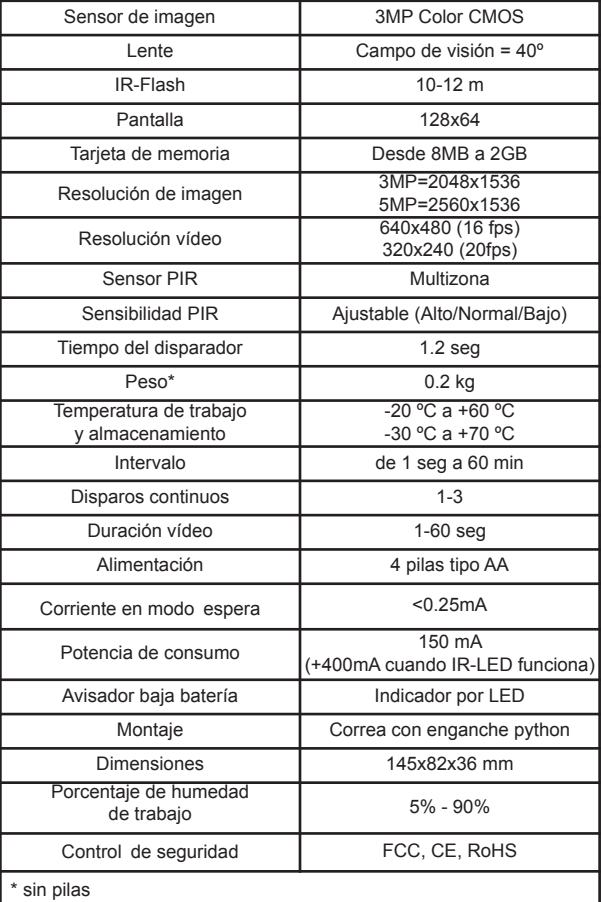

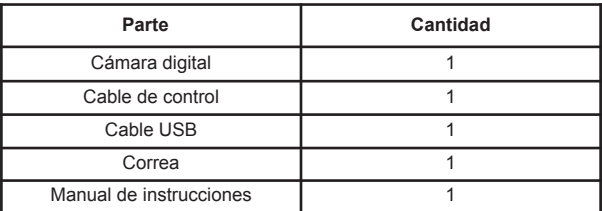

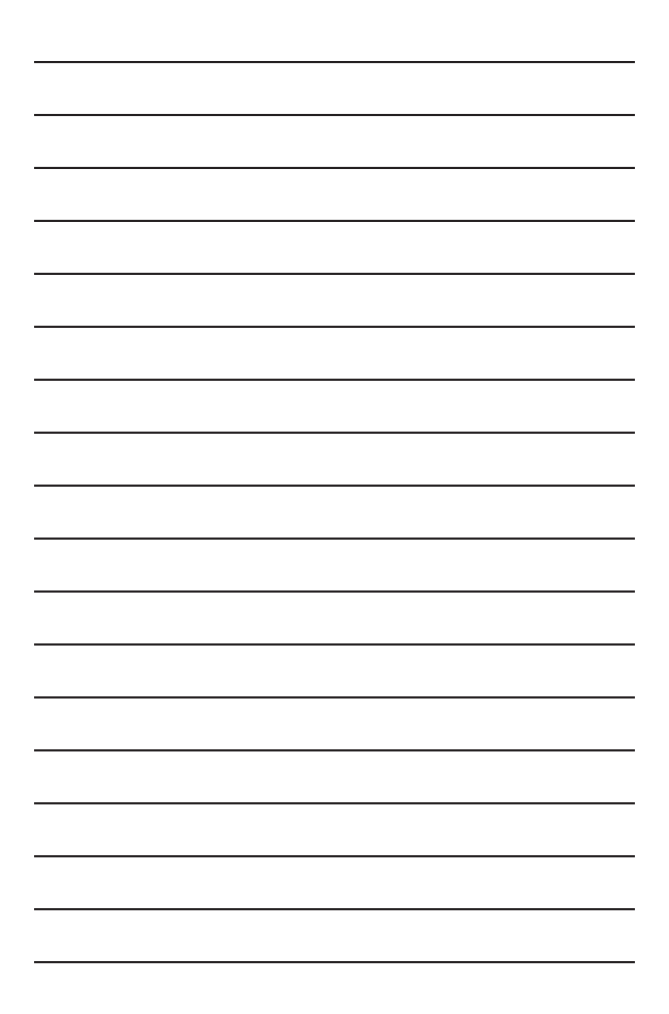

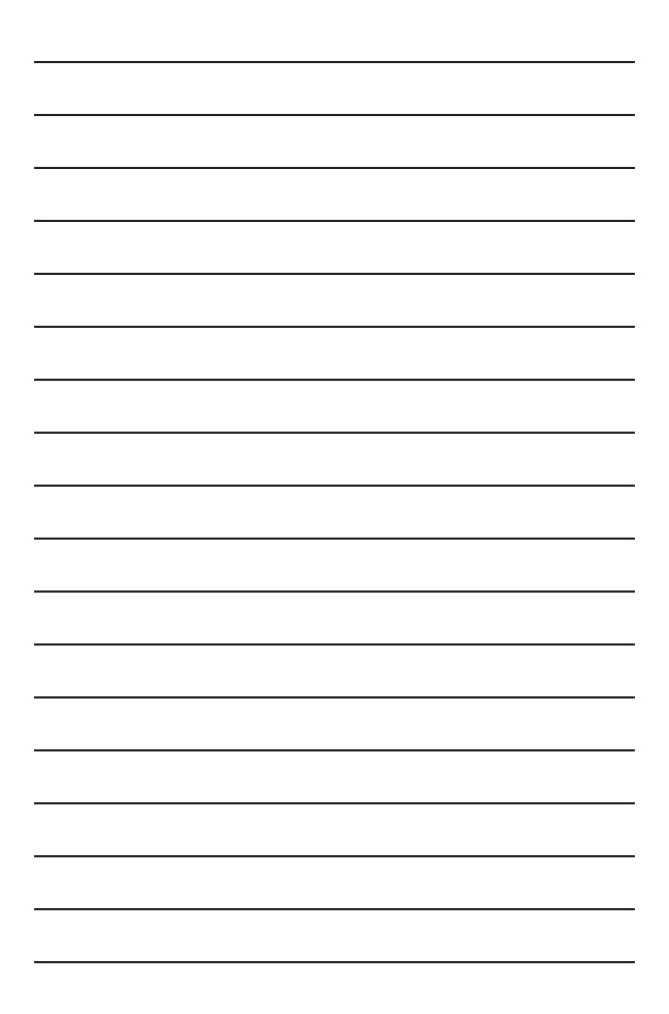

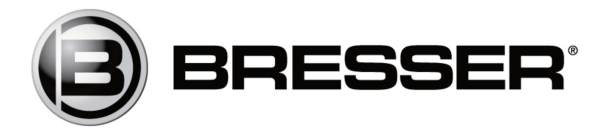

Meade Instruments Europe GmbH & Co. KG Gutenbergstr. 2 • DE-46414 Rhede **Germany** www.bresser.de • service@bresser.de